**第3部**

**<sup>第</sup>9<sup>章</sup>**

[ご購入はこちら](https://shop.cqpub.co.jp/hanbai/booklist/series/Interface/)

**世界のコンピュータは間借りする時代**

## クラウド・フル活用の モダンRISC-V実験に挑戦

**@msyksphinz**

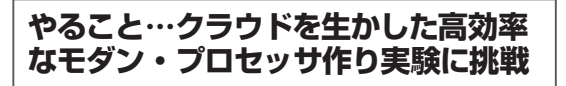

 本稿では,クラウド時代ならではの,モダンなプロ セッサ開発&実験環境の世界を見てみます.

アマゾンAWSのFPGAイメージ(AFI;Amazon FPGA Image)上でRISC-Vコアを動かせるシミュ レーション環境FireSimを使い,ボードを入手しない 状態でもプロセッサ作りを始められます。高性能なク ラウド環境を,必要なぶんだけ使えばよいので,開発 &実験環境として非常に効率的です.

 これから注目のモダンな実験方法に挑戦してみます (**図1**).

## **クラウドRISC-Vシミュレーション環境 FireSimの準備**

 まずRISC-Vシミュレーション環境FireSimに使用 する独自のAFIを作成します.AFIとは,Amazon FPGA Imageの略称で,AFIを作成しておけばすぐ にAWS F1インスタンスにデザインをデプロイでき

ます.また.FPGA開発環境Vivadoを立ち上げて合 成後のデザインを確認することもできます.

## ● 手順

Amazon S3のアカウントをセットアップしていること を前提にします.Amazon S3のコンソール上で[Create bucket]をクリックして新しいバケットをセットアップ します.[Bucket name]は"firesim-(アカウント名)"と してください. そうしないと firesim がS3バケットを認 識してくれません. 筆者の場合は. "firesim-msyksphinz" としました[**図2**(**a**)].次に[Next]をクリックします.

 そのまま[Next]をクリックし続け,[Create Bucket] をクリックして新しいバケットを生成します.

S3上でバケットの構築が完了すると、次にマネー ジャ・インスタンス上で作業します. firesim/deploy/ config\_build.iniを編集します(**リスト1**).

 ターゲットとなるfiresim-singlecore-no-nic-lbpのみを 残し,後はコメント・アウトします.これをしっかり行 わないと,ターゲットとなるイメージの数だけインスタ ンスが生成され,料金がかさむことになってしまいます.

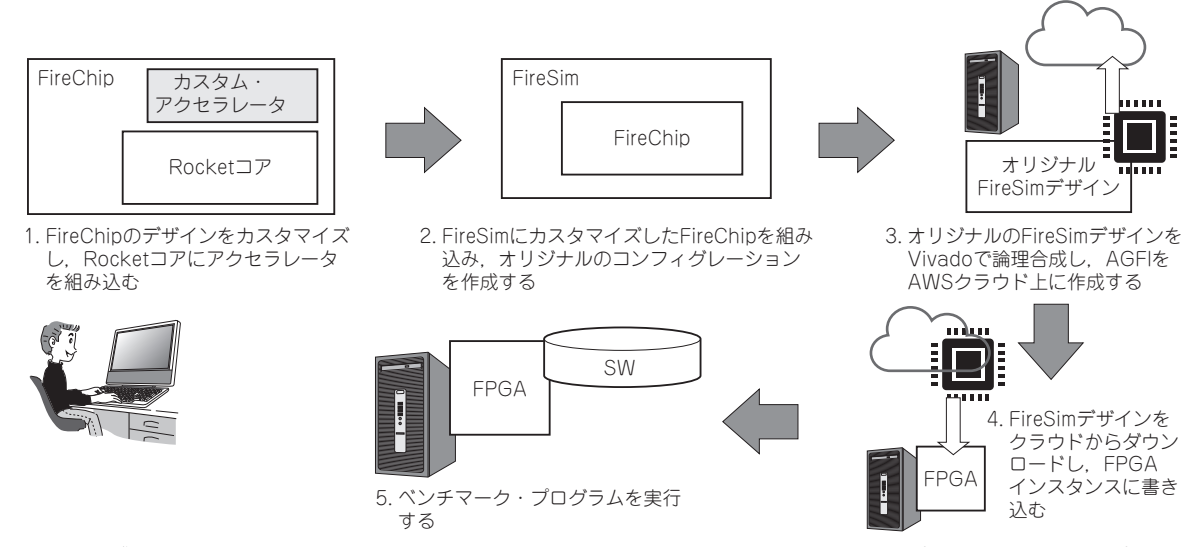

**図1 アマゾンAWSクラウドでRISC-Vコアを動かせるシミュレーション環境FireSimを使ったカスタム・プロセッサ作りのステップ** FPGAでシミュレーションするまでのステップ